# THE 8563 VIDEO CONTROLLER

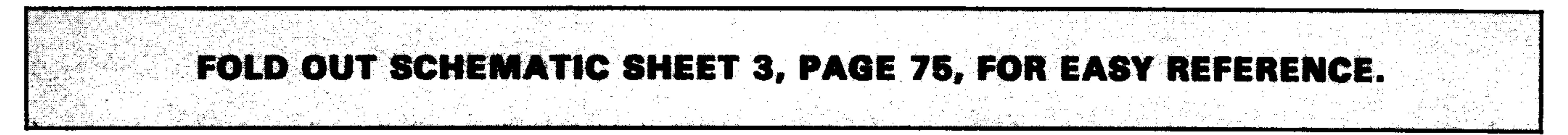

The 8563 is a HMOSII technology, custom, 80 column, color video display controller. The 8563 supplies all necessary signals to directly interface to 16K of DRAM, including refresh, and generates RGBI for use with an external RGBI monitor.

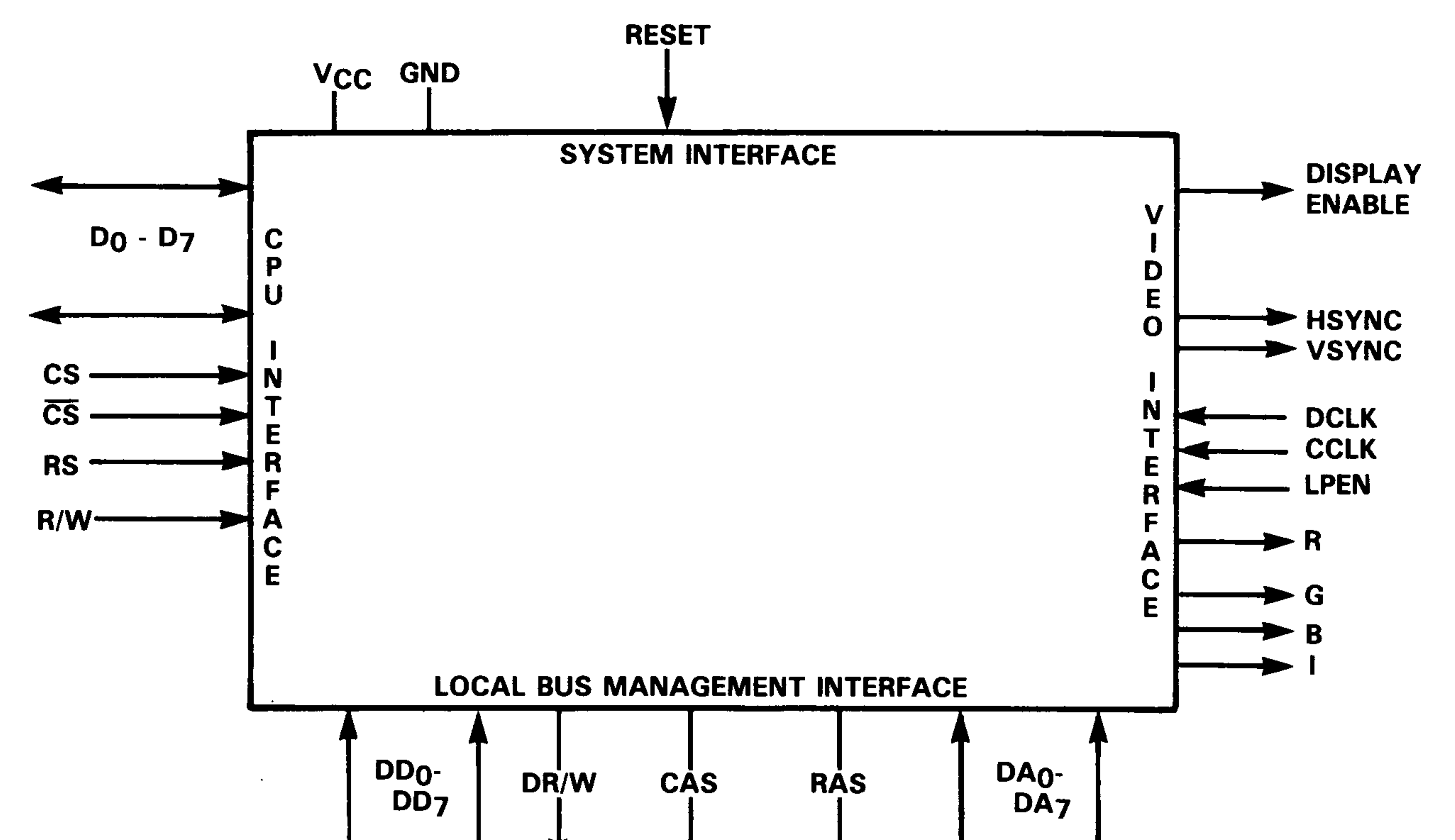

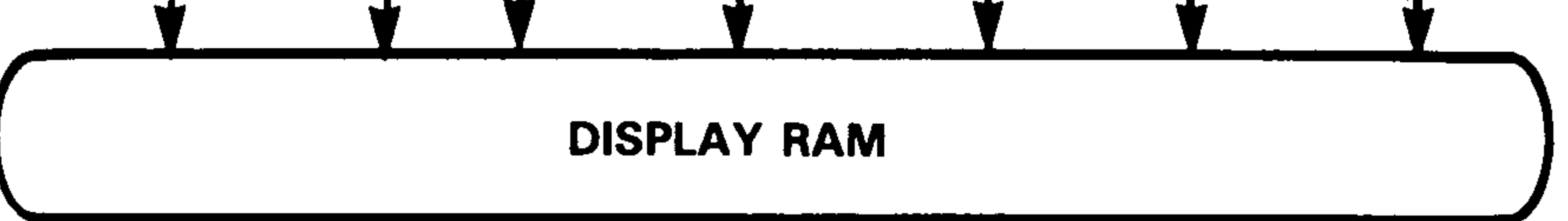

There are many different signals involved with the 8563 chip, but they can generally be divided into three categories. The CPU Interface signals serve as an interface to the 8502 bus. The Local Bus Management signals serve to maintain the local memory bus. Finally, the Video Interface signals are those signals that are necessary to provide an RGBI image on an RGBI monitor.

The 8563 chip interfaces directly to the 8502 bus using a minimum of signals. This is due mainly to the local memory used by the 8563.

The Local Bus Management Interface is a group of signals generated by the 8563 for the management of local video DRAM. This local DRAM both simplifies the addition of an 80 column video display to the system and enables it to support an 80 column display without taxing its memory resources.

The final set of 8563 signals are the Video Interface signals. These signals are directly related to the displayed video image.

## THE 8563 VIDEO CONTROLLER (Continued)

#### **External Registers**

The 8563, which sits at \$D600 in the C128, appears to the user as a device consisting of only two registers. These two registers are indirect registers which must be programmed to access the internal set of thirty-seven programming registers. The first register, located at \$D600, is called the Address/Status register. When written to, the five least significant bits convey the address of an internal register to be accessed in some way. On a read of this register, a status byte is returned. Bit 7 of this register is low while display memory is being updated, and goes high when ready for the next operation. The 6th bit will return low for a light pen register invalid condition and high for a valid light pen address. The final register indicates with a low that the scan is not in vertical blanking, high that it is in vertical blanking.

The other register is the data register. It can be read and written to. Its purpose is to write data to the internal register selected by the Address register. All internal registers can be read and written to through this register, though not all of them are a full eight bits wide.

### **Internal Registers**

I here are thirty-seven internal registers in the 8563, used for a variety of operations. They fall into two basic groups – setup registers and display registers. Setup registers are used to define internal counts for proper video display.

The display registers are used to define and manipulate characters on the screen. Once a character set has been downloaded to the chip, it is possible to display 80 column text in 4-bit digital color. There are also block movement commands that remove the time overhead needed to load large amounts of data to the chip through the two levels of indirection. Below is a display of the 8563 internal register map.

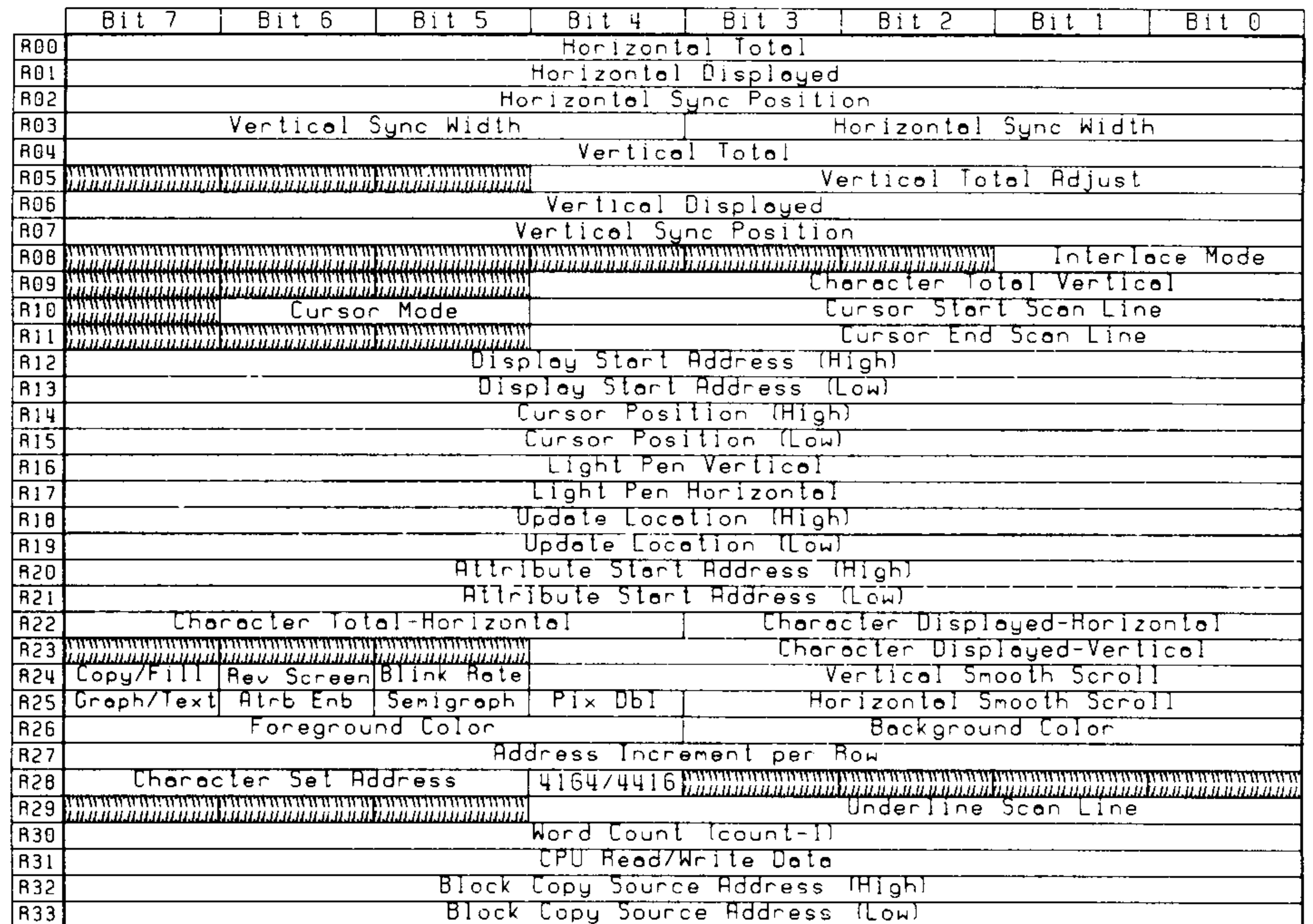

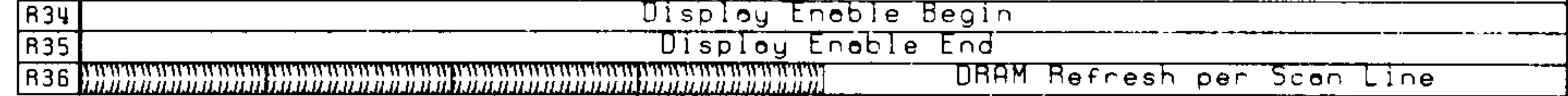

#### **8563 REGISTER MAP**

37

### 8563 VIDEO CONTROLLER (Continued)

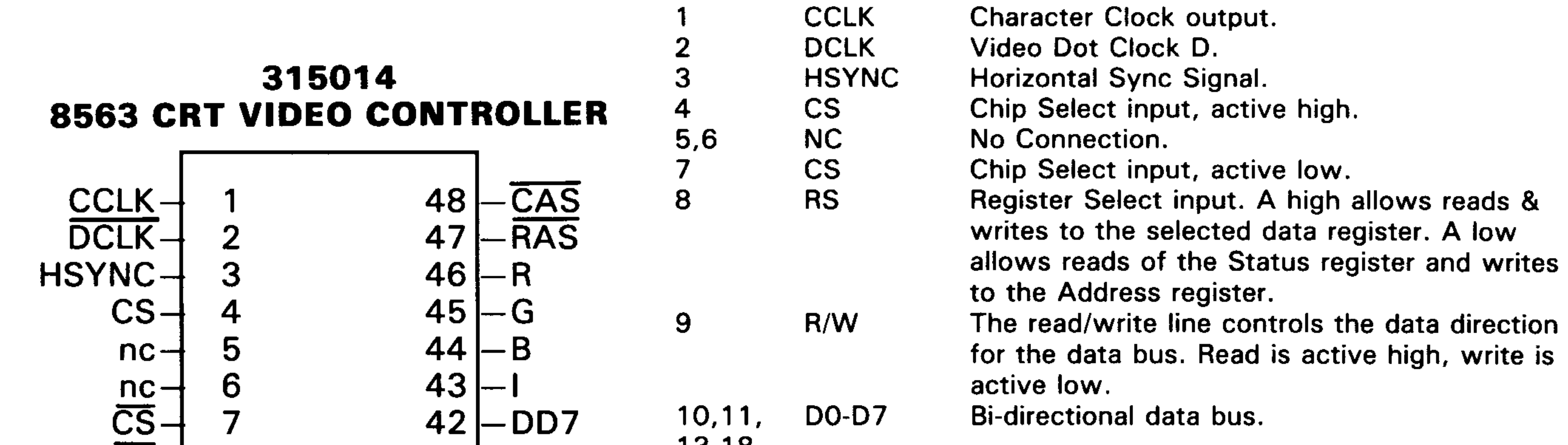

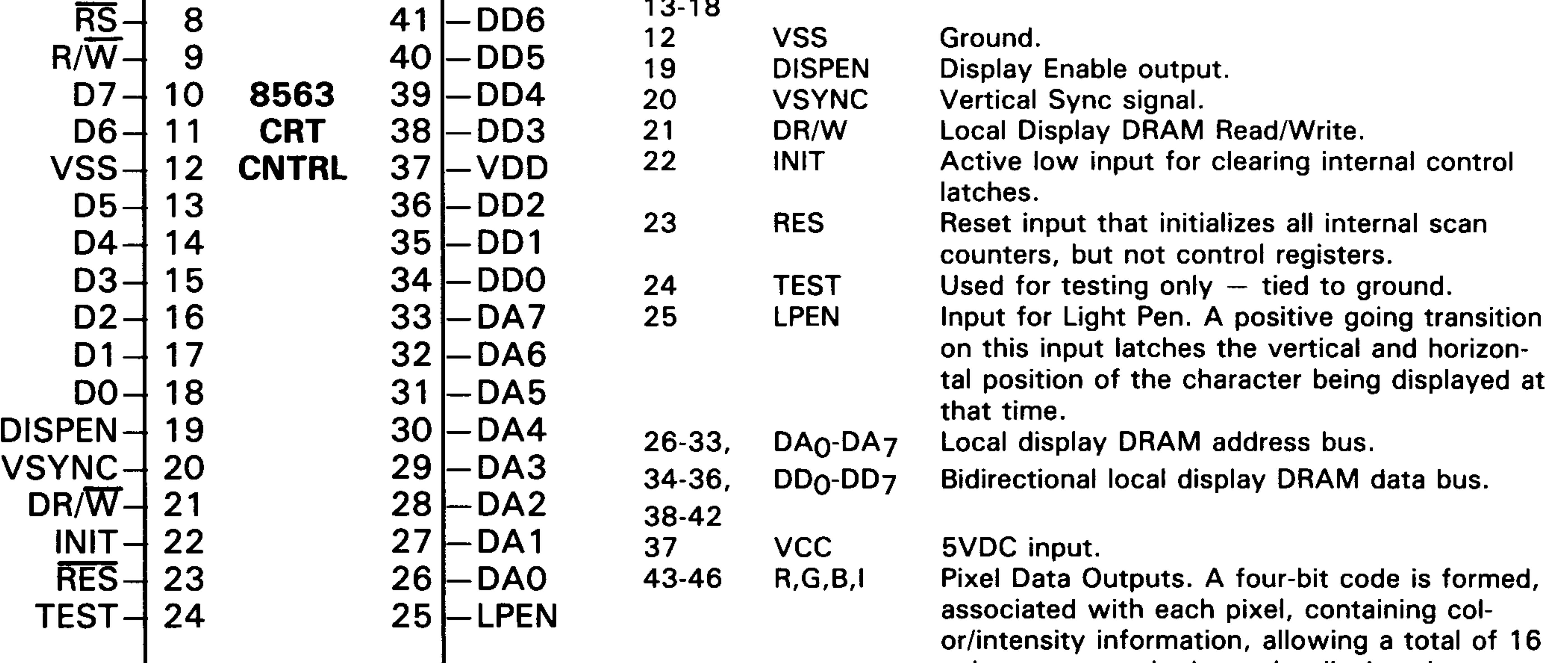

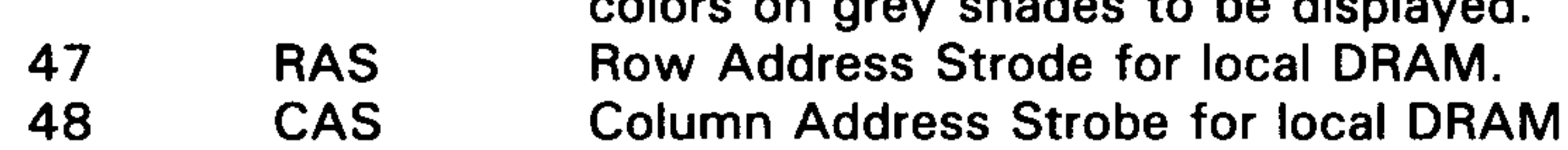

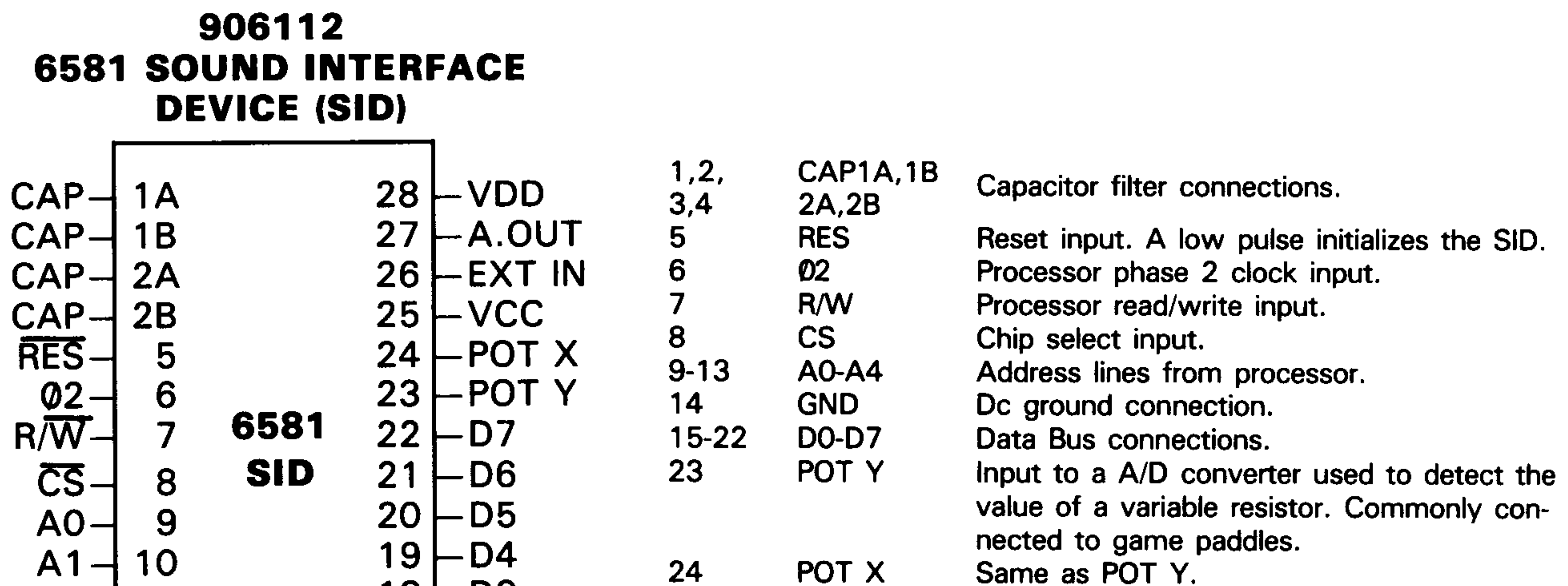

25

26

27

28

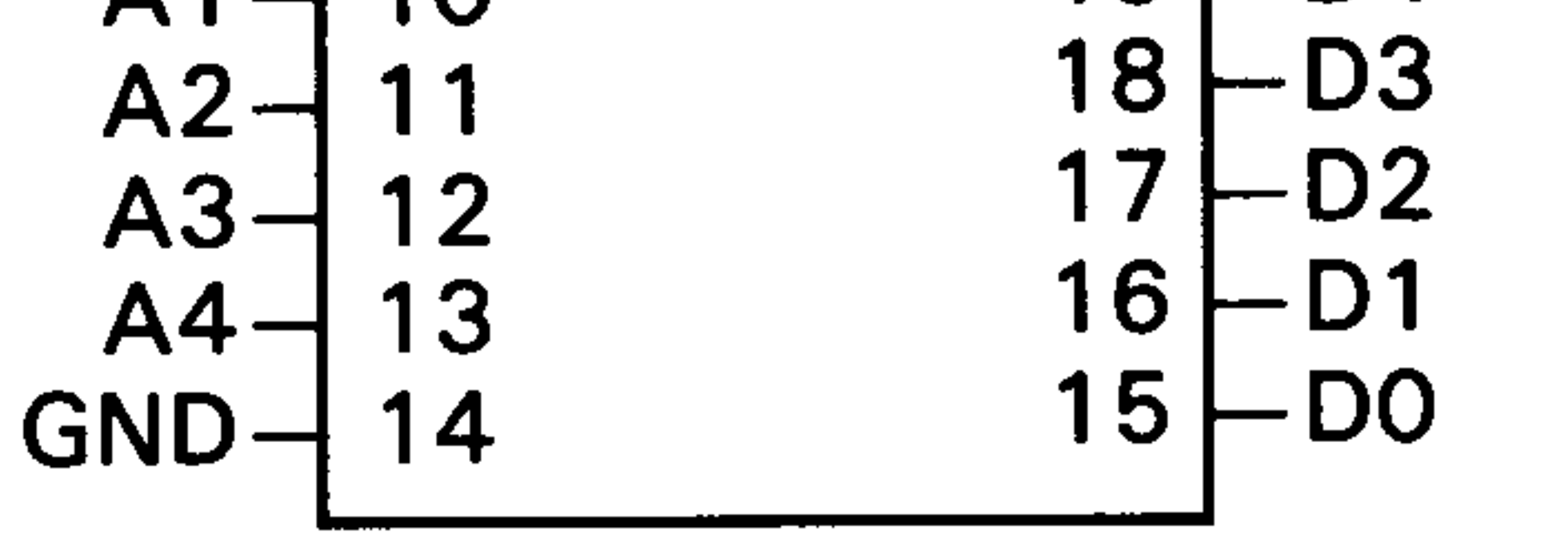

Same as POT Y. POI X **VCC** 5VDC input. EXT IN External audio input. Audio out Audio output, AC coupled to audio amp. **VDD** 12VDC input.

38

# PIN DESCRIPTION

## **CPU INTERFACE**

- **D0-D7** Bidirectional Data Bus interface to the CPU.
- **CS** Chip Select input (active high).
- CS<sup>\*</sup> Chip Select input (active low).
- **RS** Register select input. A high allows reads and writes of the selected data register. A low allows reads of the Status Register and writes of the Address Register.
- **R/W** Read/write input to control D0-D7 data direction. A high allows the CPU to read data supplied by the CRT Controller. A low allows the CRT Controller to accept data written

by the CPU.

**INTR** Interrupt request output. An open-drain output that is driven low when the Update Ready status bit makes a 'zero' to 'one' transition. This output goes high-impedance when either the Update Ready status bit is a 'zero' or the CPU reads the status register.

# **VIDEO INTERFACE**

- $5 \text{ VDC } +/-5\%$ **Vcc**
- **Vss** 0 VDC
- **RES** Reset input to initalize all internal scan counter circuits. The control registers are not affected. RES can be used to synchronize the display frame to an externally generated signal. This signal should not be confused with the INIT input.
- **LPEN** Light pen input. A low-to-high transition of the LPEN input loads the internal light pen registers with the vertical and horizontal character poisitions.
- **DCLK** Dot clock input. Determines the pixel width, DCLK is divided internally to generate the internal character clock and DRAM signals.
- **HSYNC** Horizontal sync output. HSYNC polarity, position and duration are fully programmable.
- **VSYNC** Vertical sync output. VSYNC polarity, position and duration are fully programmable.
- **CSYNC** Composite SYNC output. This is the logical exculsive-nor of internal active-high HSYNC and VSYNC signals.
- $R, G, B, I$ Red, Green, Blue and Intensity outputs. These output a four-bit code associated with each pixel. A total of 16 colors (or shades of gray) may be displayed.
- **CV** Composite Video output. This is the logical OR of the R, G, and B outputs.
- DR/W Video Display RAM read/write output signal.
- DD0-DD7 Video Display RAM bidirectional Data Bus.
- DA0-DA7 Video Display RAM multiplexed Address Bus outputs.
- **RAS** Row Address Strobe output for the multiplexed addresses.
- CAS Column address strobe output for the muliplexed addresses.
- **CCLK** Character clock output (for unspecified uses).
- **INIT** Initialization input pin (active low). Clears internal control latches, allowing the CRT Controller to begin proger operation following power-on initialization. The INIT pin should be held low for at least 16 DCLK cycles during system initialization, and held high during operation.
- 

**TEST** 

This pin reconfigures the part to simplify automatic testing. In normal use this pin should be connected to Vss.

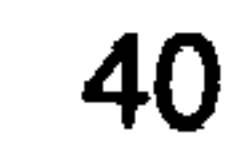

# IC 8568 **80 COLUMN CRT CONTROLLER** PN #315092-01

This Circuit implements the features of the 6545E CRT Controller with additional features to increase system integration.

### **Features**

- Single  $+5$  volt power supply.
- Interlaced or non-interlaced display.
- NTSC or PAL operation.
- Shared RAM for Character Data, Pointers and Attributes.
- Cursor and Attributes decoded on-chip.
- R, G, B, I pixel outputs.
- Separate programmable Horizontal and Vertical Sync outputs.
- Character Clock generated on-chip.
- Interfaces to DRAMs with on-chip RAS/CAS timing.
- Programmable character fonts.
- Programmable frame height, width and rate.
- Directly interfaces to 4164 or 4416 DRAMs.

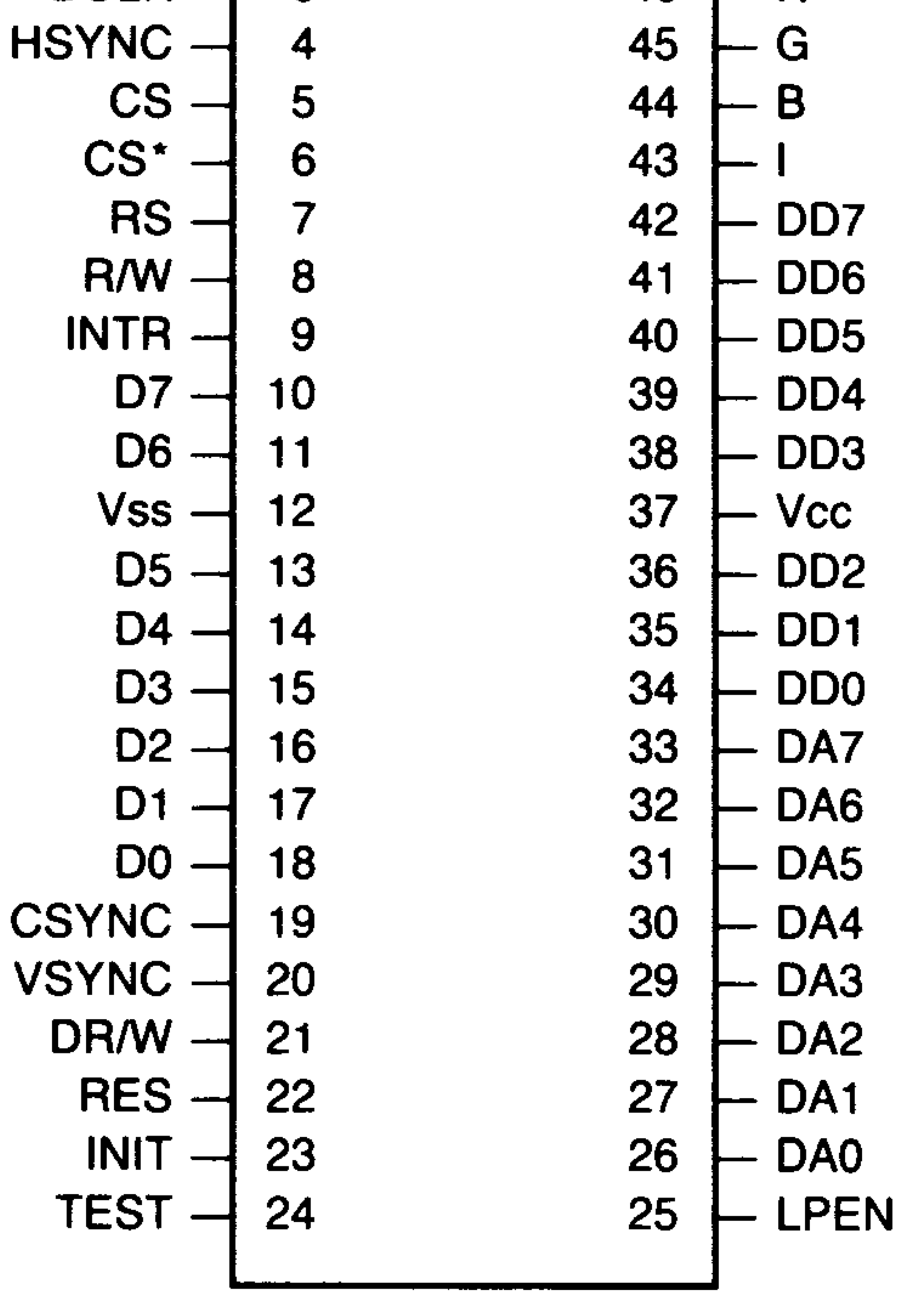

39

The device is a highly integrated text display chip designed to reduce the parts count of an 80-column display system. The CRT Controller contains the high-speed pixel frequency logic, requiring only a buffer to drive low impedance loads. The CRT Controller is capable of addressing 64K of DRAM memory for Character Data (character fonts), Character Pointers and Attributes. In addition, the DRAM signals RAS, CAS, Read/Write, Data and Multiplexed Addresses are generated on-chip and require no external logic to interface to the DRAMs. The DRAM multiplexed Addresses can be configured via a programmable register bit to interface directly to either 4164 or 4416 Type DRAMs

The device contains an internal 80-column double line buffer. This buffer is loaded with Character Pointers and Attributes during the Horizontal-Blanking interval (and any blank scan lines). These Pointers and Attributes are loaded during one displayed character row for use in the next character row. This device is equivalent to a 2568 or 8568.

The -01 version of the part is intended for use in systems with a TTL level Dclk signal. The -02 version is for systems with a CMOS level Dclk.

1 -------------------------------------------------------------------------------  $\frac{2}{3}$ 3 Device: DVDC 4 Part No: 8563 5 8568 6 7 Display Format: programmable up to up to 80x25 text, 640Hx400V bitmap<br>8 (interlaced up to 80x50 text, 640Hx480V bitmap, and more) (interlaced up to 80x50 text, 640Hx480V bitmap, and more)<br>9 Display Modes: 3 char modes: Std. Semigraph and pixel. 9 Display Modes: 3 char modes: Std, Semigraph and pixel,<br>10 double width & HiRes bitmap mode 10 double width & HiRes bitmap mode<br>11 Video Output: digital RGBI 16 color or 11 Video Output: digital RGBI 16 color or 16 gray-shades 12 Features: 8563: interlace/non-interlace, horiz & vert scroll, 13 lightpen input, hardware cursor, underline, blink and 14 reverse video, supports 2 character sets of 256 each<br>15 8568: above plus Update Ready Interrupt, composite vide 8568: above plus Update Ready Interrupt, composite video and 16 composite sync 17 Memory Interface: access 64K, programmable to interface either 4164/4464 or<br>18 4416 DRAM 18 4416 DRAM<br>19 Pins: 48 19 Pins: 48<br>20 Supply: +5V Supply: 21 22 23 Make sure you get one that says R9a or R9b after the 8568. 24 These are later Revisions that seem to work better.  $\frac{25}{26}$ Pinout 27 28 Pin 8563 29<br>30 30 1 CCLK<br>31 2 DCLK 2 DCLK 32 3 HSYN<br>33 4 / CS  $33$  4 / CS<br> $34$  5 - $34$   $5$   $-$ <br>35  $6$   $35$  6 -<br>36 7 / 36 7 / CS<br>37 8 / RS 37 8 / RS<br>38 9 R/W 38 9 R/W<br>39 10 D7 39 10 D7  $\begin{array}{cc} 40 & 11 \\ 41 & 12 \end{array}$ 41 12 Vss  $42$  13 D5<br> $43$  14 D4 43 14<br>44 15 44 15 D3<br>45 16 D2 16 D2<br>17 D1 46 17<br>47 18 47 18 D0 48 **19 DISPEN**<br>49 **20 VSYN** 49 20 VSYN 50 21 DR/W<br>51 22 INIT 51 22 INIT 52 23 /RES 53 24 TST 54<br>55 55 25 /LP2 56 26 DA0 57 27 DA1 58 28 DA2 59 29 DA3 60 30 DA4 61 31 DA5 62 32 DA6 63 33 DA7 64 34 DD0 65 35 DD1<br>66 36 DD2 66 36 DD2 67 37 Vdd 68 38 DD3 69 39 DD4 70 40 DD5 71 41 DD6<br>72 42 DD7 72 42 DD7 73 43 I

74 44 B<br>75 45 G 75 45 G<br>76 46 R 76 46 R<br>77 47 /F 77 47 / RAS 48 / CAS 79 80 81 82 The VDC VideoRAM Upgrade 83 84 85 From: Raymond Carlsen <rrcc@u.washington.edu> 86 Newsgroups: comp.sys.cbm 87 Subject: Re: W: 8563 RAM swap instructions 88 Date: Wed, 27 Sep 1995 20:50:02 -0700 89 90 > The subject says it all. How do you do this 16k to 64k swap? 91<br>92 I assume you mean the video RAM upgrade for the C-128. If you're 93 good with a de-soldering iron, it just involves removing two chips from<br>94 the board and installing replacements. The original chips are 4416 DRAM 94 the board and installing replacements. The original chips are 4416 DRAM<br>95 at board locations U23 and U25 inside the metal can, between the VIC and at board locations U23 and U25 inside the metal can, between the VIC and 96 RGB chips. The replacements are 4464. The numbers on the chips may vary 97 with manufacturers, but the originals are 4 bit wide 16K... two of them 98 make 16K by 8 bits. The upgrade to two 4 bit wide 64K chips give a total<br>99 of 64K by 8 for the flat 128. The 128D was built with 64K of VRAM alread of 64K by 8 for the flat 128. The 128D was built with 64K of VRAM already 100 installed. 101 I always install sockets anytime I replace chips in a PC board. 102 Removing the old chips is the worst part of the job. Probably the easiest<br>103 way is to cut all of the pins on the old chip, then remove them one at a way is to cut all of the pins on the old chip, then remove them one at a 104 time with a regular iron. As a tech, I hate to destroy anything that 105 still works. I use a desoldering iron to free each pin, then remove the 106 chip intact. If the new chips don't work for any reason. I can cross chip intact. If the new chips don't work for any reason, I can cross 107 check my work by reinstalling the old ones. Sockets mean never having to 108 solder again. It's important to orient the new chips in the board correctly. 109 One end of the chip will have a notch and the outline on the board will match. 110 111 Unless you have software that takes advantage of the extra video RAM 112 you will not see any difference in the performance of your computer. I 113 think Maverick uses that RAM space to speed up copying files. It's useful<br>114 for improved bitmapped graphics. It is only good for the 80 column screen for improved bitmapped graphics. It is only good for the 80 column screen... 115 the 40 column VIC doesn't access it. To verify C-128 VRAM as either 16K or 116 64K, run this little program: 117 118 POKE DEC("D600"),28:POKE DEC("D601"),63:SYS DEC("FF62"):SCNCLR <RETURN> 119 120 If the screen shows the READY prompt and looks normal, the 128 has 64K<br>121 of VRAM installed. If it only has 16K (stock 128 without upgrade), the of VRAM installed. If it only has 16K (stock 128 without upgrade), the 122 screen fills up with zeros. Hit RUN/STOP-RESTORE to clear it. 123<br>124 At one time, some company was selling a piggyback board with the RAM 125 installed. It needed no soldering as the on-board 4116s were bypassed. All 126 that was necessary was to remove the 80 Column RGB (8563, also known as 127 the VDC) chip from its' socket, install the piggyback board and plug the 128 RGB chip into the piggyback. I haven't seen that board advertised for RGB chip into the piggyback. I haven't seen that board advertised for 129 some time. 130 131 [Chips are available from Jameco Electronics @ 1-800-831-4242. Order 132 part #41582 (41464-12), or 41574 (41464-10), or 41611 (41464-80). They 133 cost less than 3 bucks each. Jameco also has other replacement chips for 134 Commodore computers.] 135 136 137 Ray Carlsen Univ. of Washington, Seattle

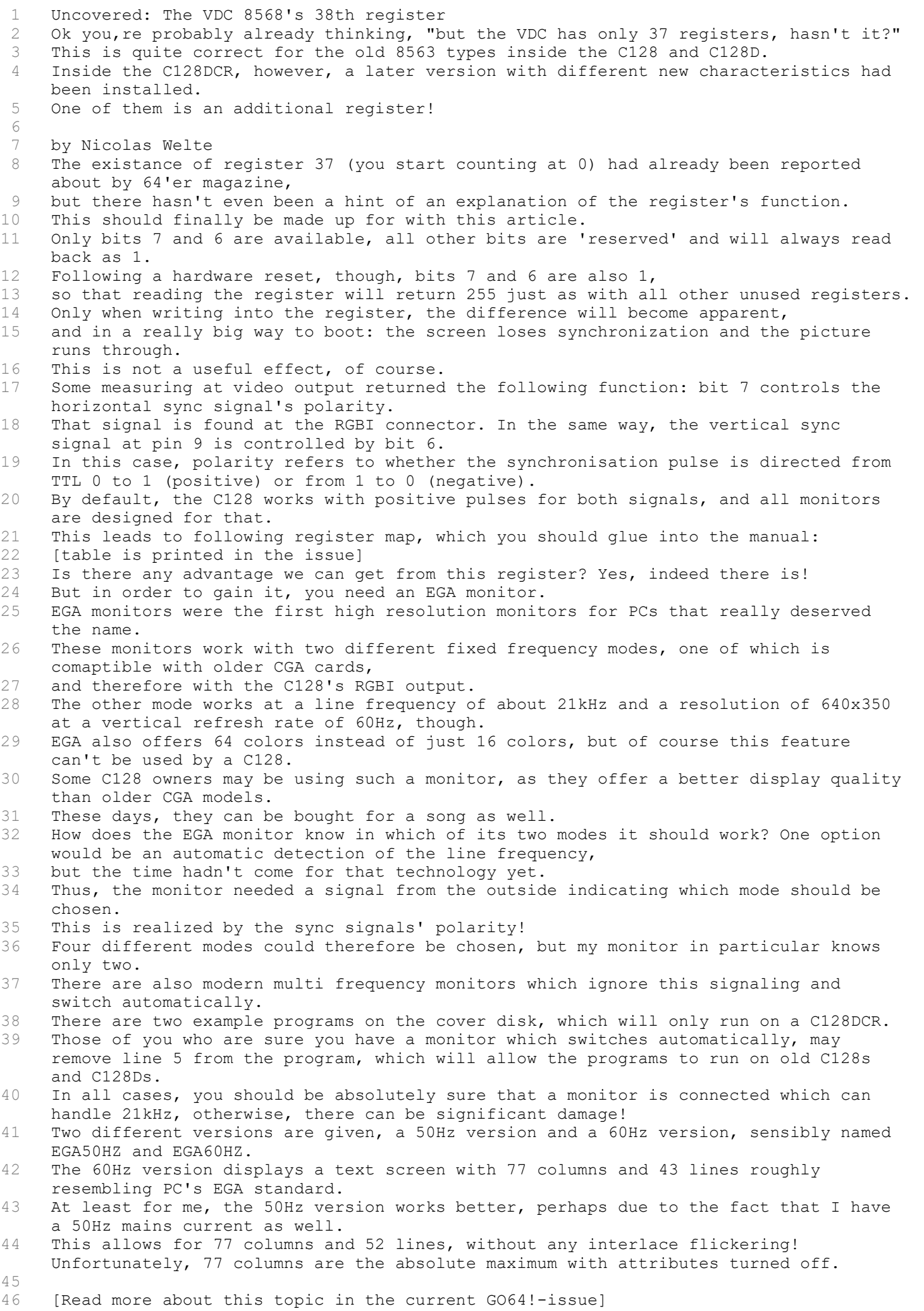